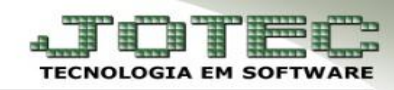

## **CADASTRO DE HISTÓRICO PADRÃO**

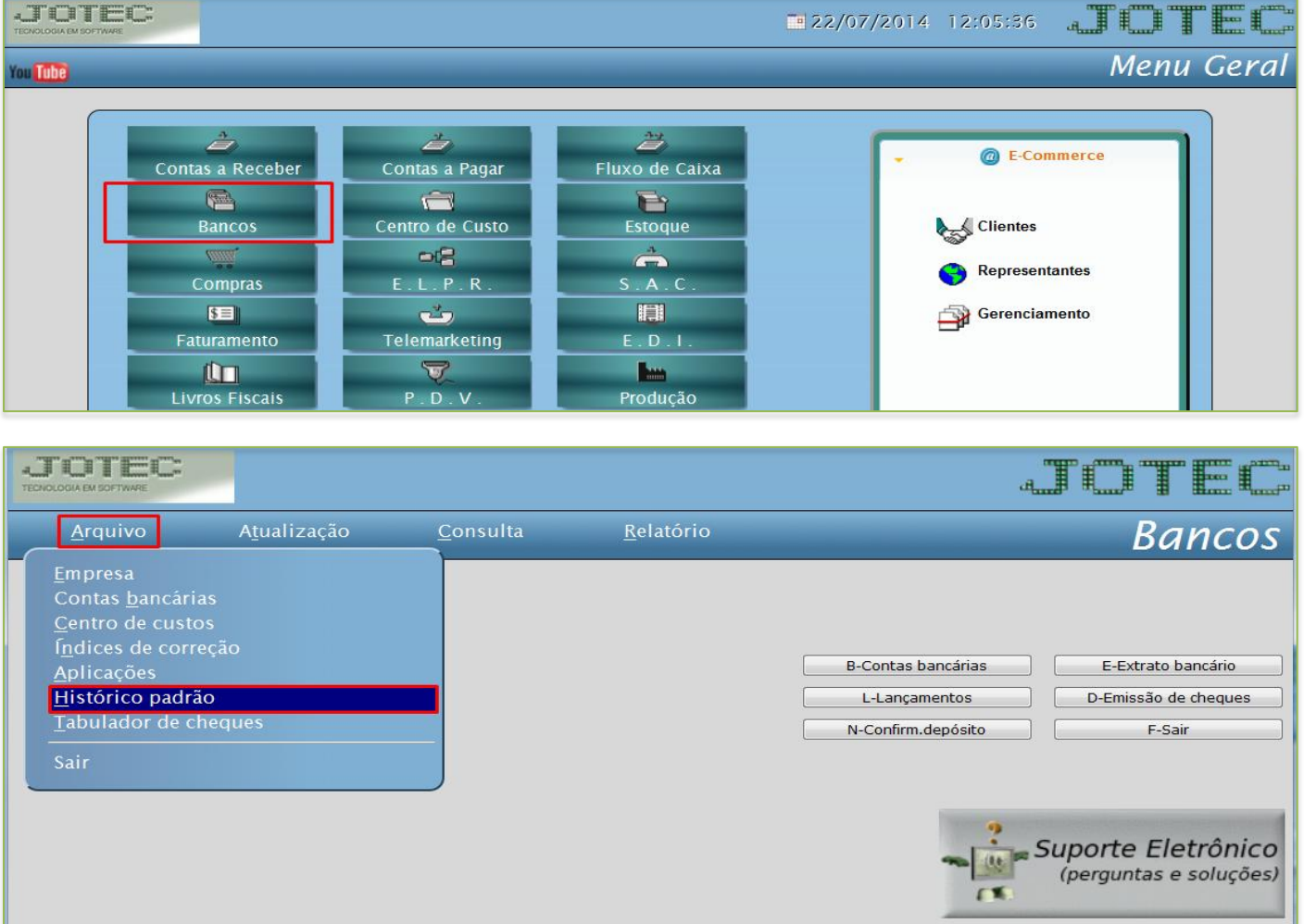

## *Acesse: Bancos* **>** *Arquivo* **>** *Histórico padrão:*

Preencha os campos: *(1) Código* e *(2) Descrição*, conforme imagem abaixo:

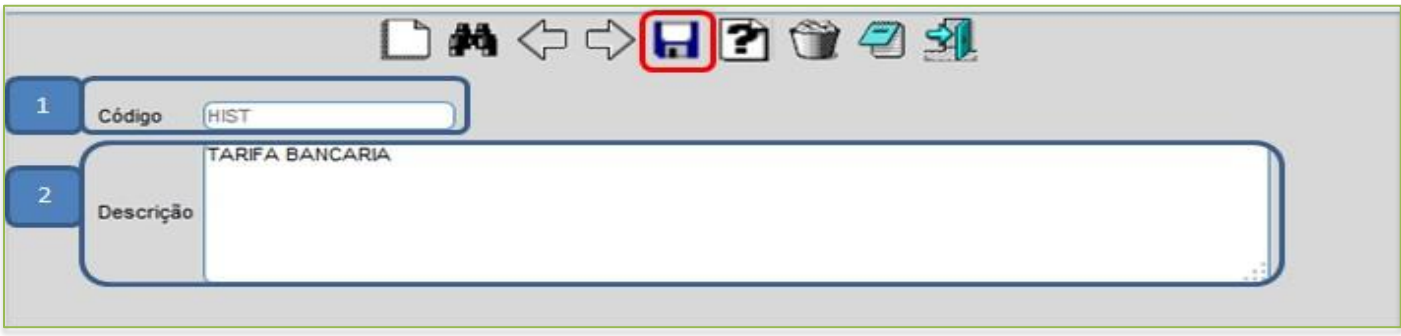

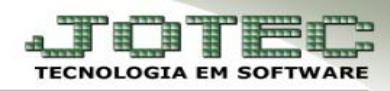

 No cadastro dos históricos poderão ser utilizadas as abreviações que serão substituídas pelas informações correspondentes no momento da inclusão do lançamento. Exemplo: **@CDP** – Código da duplicata / **@CCF** – Código do cliente **@EMI** – Data de emissão. Clicando no ícone do ponto de *Interrogação* nessa tela, abrirá uma listagem com estas abreviações.

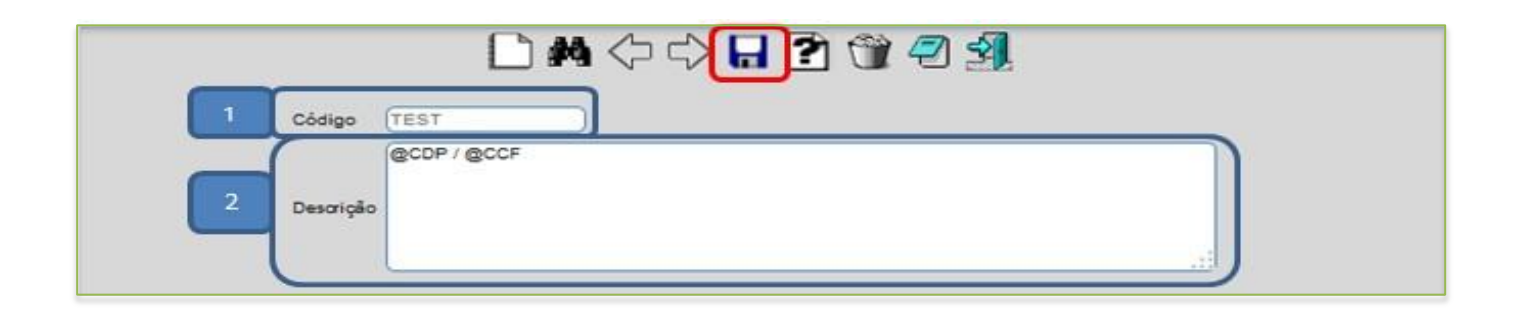

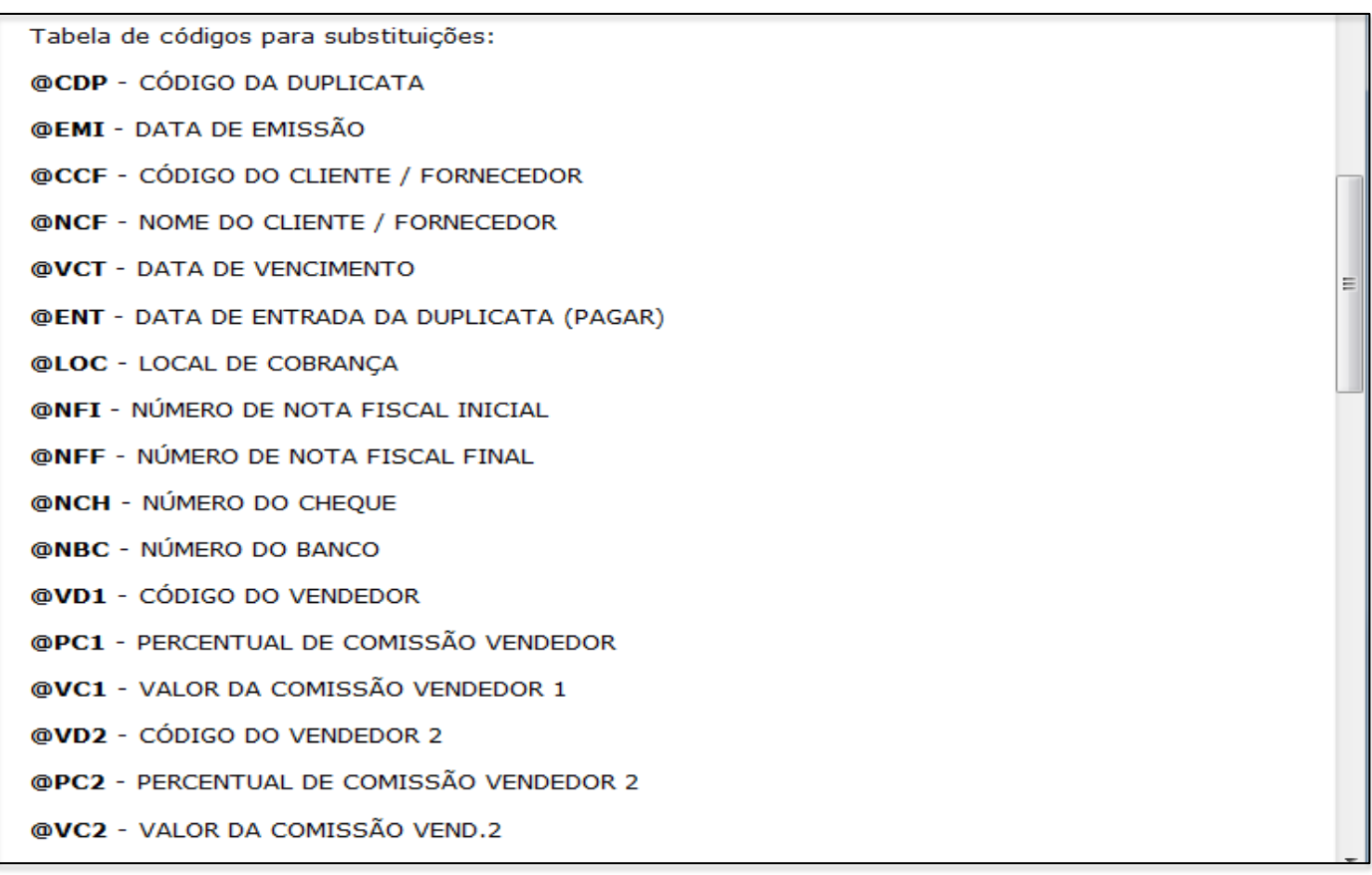

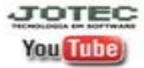